## "InfoCamere"

### **Archiviazione ottica di pratiche con protocollo respinto**

**Dal 25 ottobre 2010** saranno archiviati in Eidos anche i seguenti documenti che **in precedenza** non venivano archiviati otticamente:

- documentazione relativa alle **pratiche il cui protocollo viene posto in stato "respinto";**
- • **documenti annullati** in fase di istruttoria.

Tramite **@ttiweb** (archivio ottico degli atti) tali documenti saranno pertanto consultabili secondo le modalità descritte nel seguito.

Si ricorda che respingendo un protocollo viene automaticamente respinta l'intera pratica con i suoi allegati.

Inoltre è possibile annullare un singolo documento all'interno di un protocollo senza respingere la pratica nel suo complesso.

#### **1 Visualizzazione lista documenti**

**Tutti gli operatori**, sia della Camera proprietaria sia di altre Camere, possono **visualizzare** la lista dei protocolli respinti e dei relativi documenti:

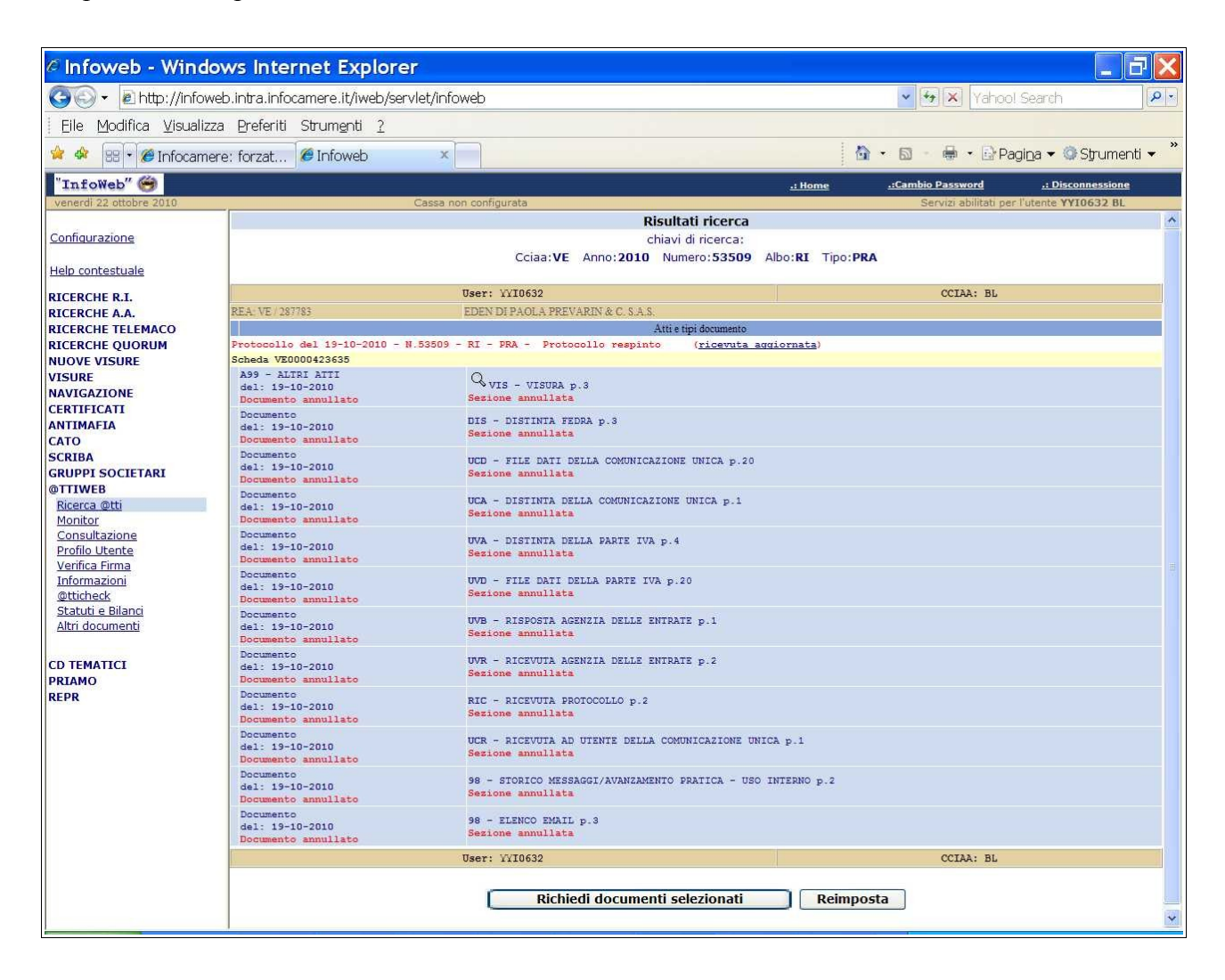

# "InfoCamere"

### **2 Consultazione documenti annullati**

**Tutti gli operatori della Camera proprietaria** possono anche consultare il **contenuto** dei documenti annullati:

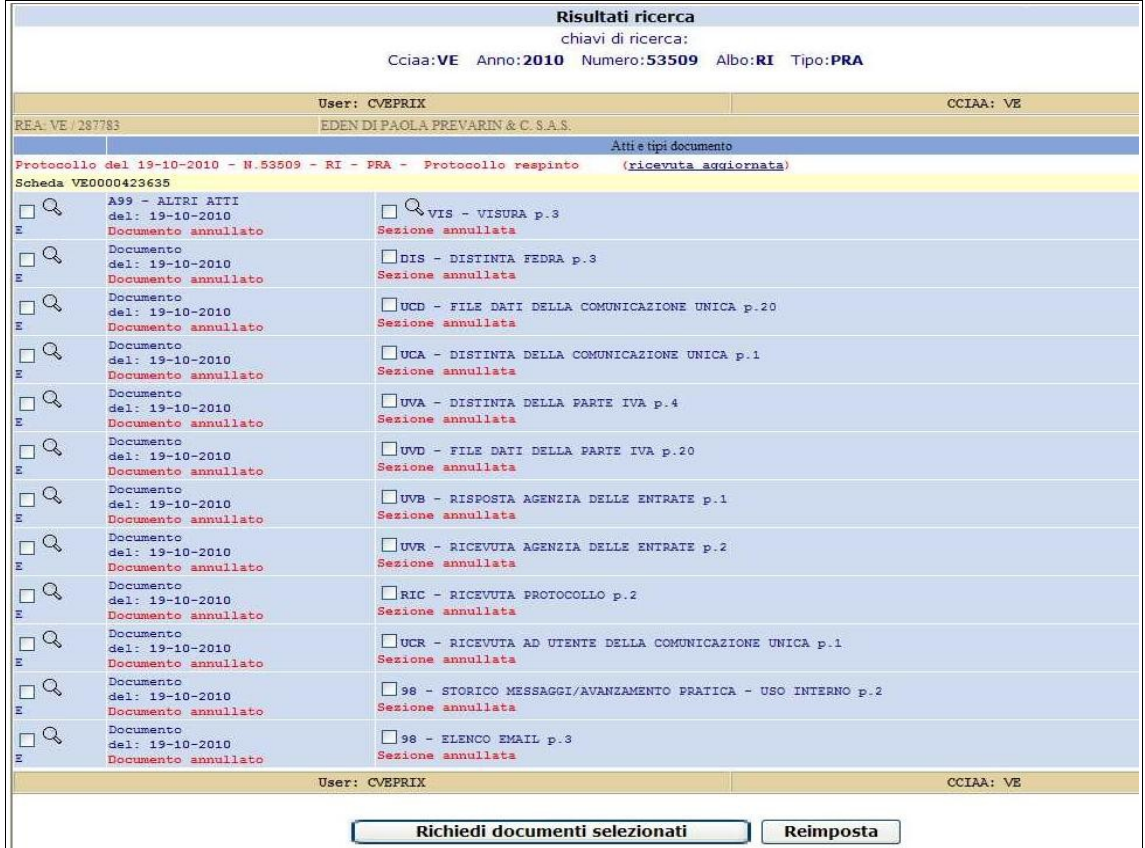

Tali documenti riportano nell'intestazione e nel piè di pagina la dicitura "Documento Annullato":

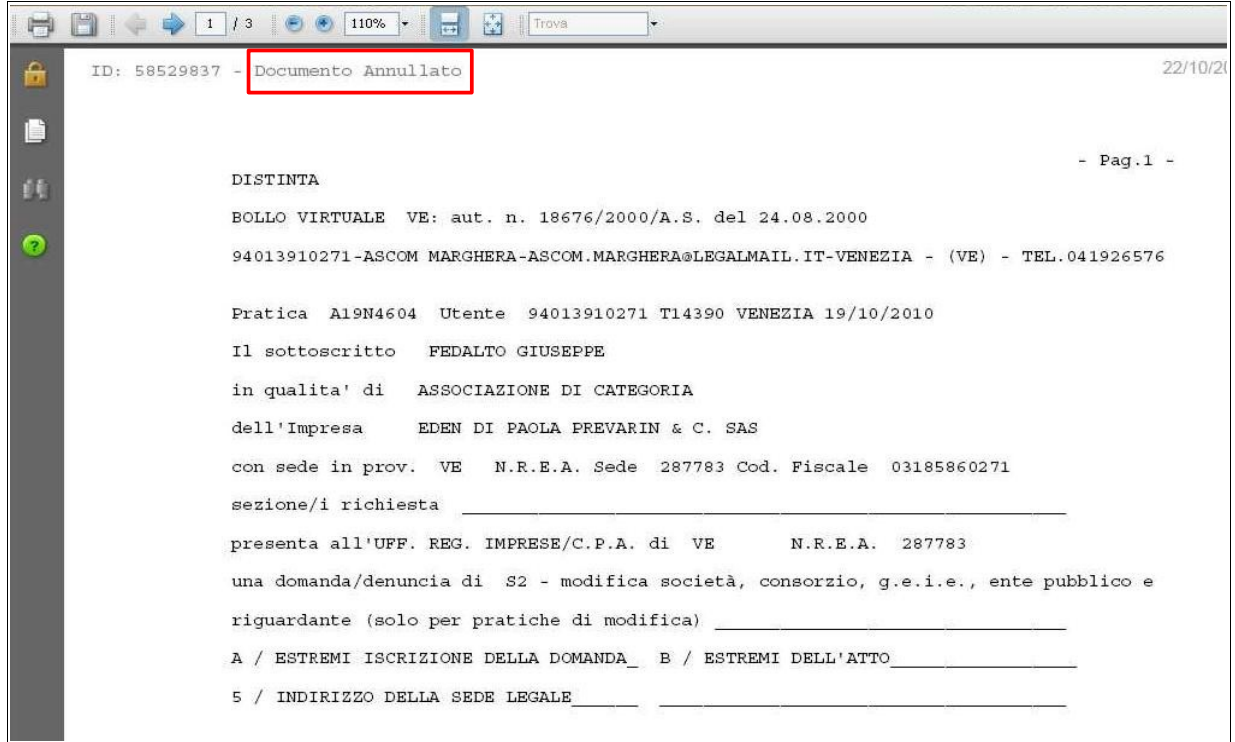

## "InfoCamere"

#### **3 Cambiamento stato dei documenti annullati**

Gli operatori della **Camera proprietaria** che dispongono di apposita userid abilitata all'offuscamento (**profilo W-E3WBRT**) possono, in aggiunta alle precedenti funzionalità, effettuare l'operazione di "**de-annullamento**" del documento; sarà sufficiente cliccare sullo "spillone" giallo: 

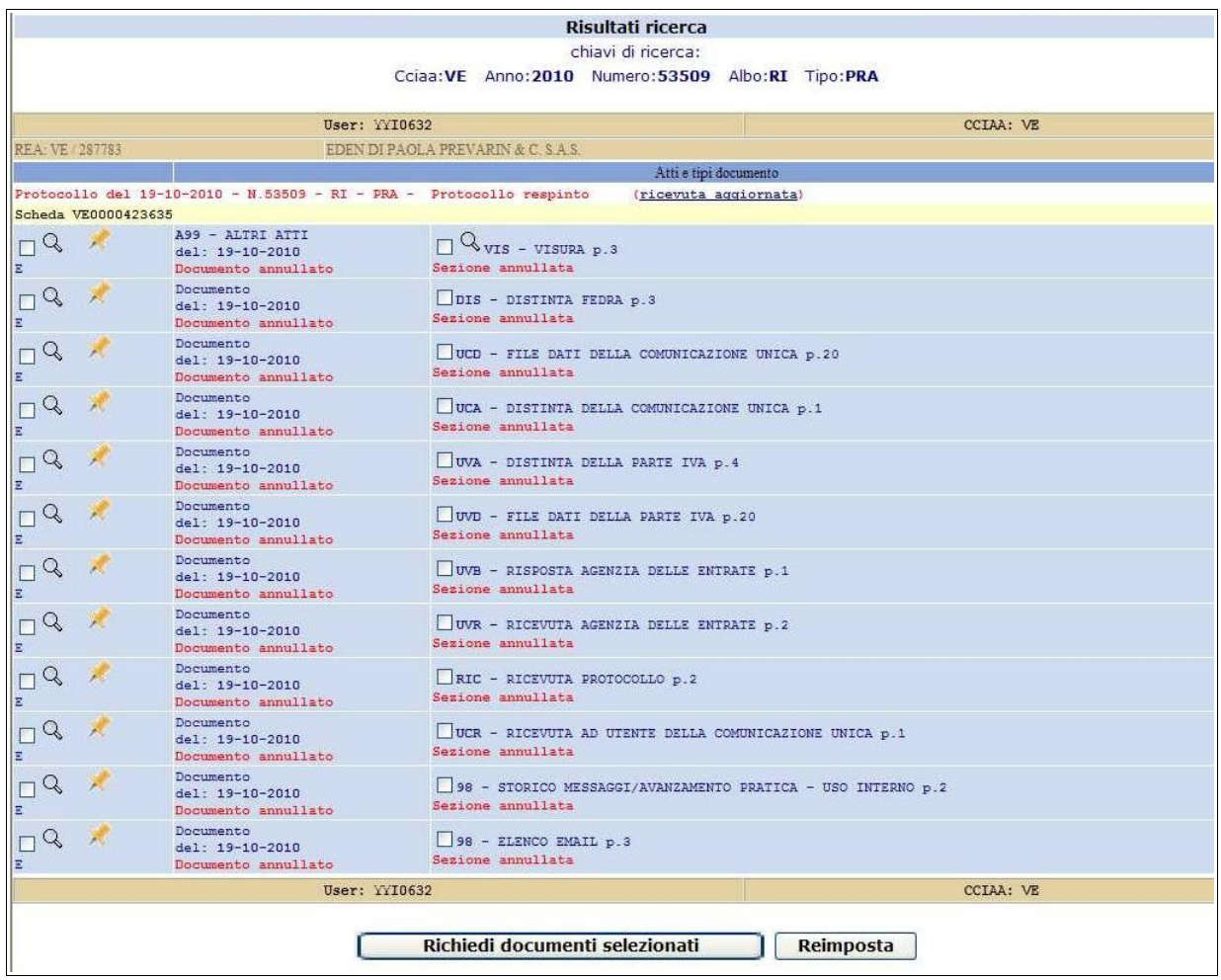